## **What other information is available on the Home tab?**

The summary sidebar on the right section of the **Home** tab displays the most important information of your SQL Server instances and jobs.

On this sidebar you can see the number of:

- Instances that are:
	- **Up** Both SQL Server instance and SQL Server Agent service are running and can be contacted
		- **Down** Either the SQL Server instance or the SQL Server Agent is not running or cannot be contacted
		- **Critical**  SQL Server instances with Critical alerts
- **Instances not contacted** click this option and SQL Enterprise Job Manager opens the **Instances** tab with all SQL Server instances that have the following status: Unknown, Connection Failure, Authentication Failure, and Error.
- **Agents not running** click this option and SQL Enterprise Job Manager opens the **Jobs** tab filtering all your jobs by Stopped and Unknown status.
- **Jobs with failure status** click this option and the **Jobs History** tab opens where you can see all your job events filtered by Failed status.
- **Failed Job Chains** click this option and the **Monitored Job Chains** view opens where you can see all your job chains filtered by Failed Job Chain Outcome.
- **Managed instances** click this option and the **Instances** tab opens where you can see all your monitored SQL Server instances.
- **Monitored Jobs** click this option and SQL Enterprise Job Manager opens the **Jobs** tab where you can view all your monitored jobs in your environment.
- **Monitored Job Chains** click this option and SQL Enterprise Job Manager opens the **Monitored Job Chains** view where you can view all your  $\bullet$ monitored job chains in your environment.
- **Alerts** displays the number of active alerts in your environment.

SQL Enterprise Job Manager monitors and manages your SQL Server agent jobs. [Learn more](https://www.idera.com/productssolutions/sqlserver/sql-server-agent-job/) > >

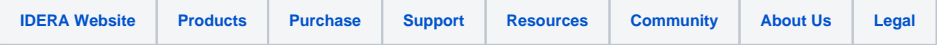